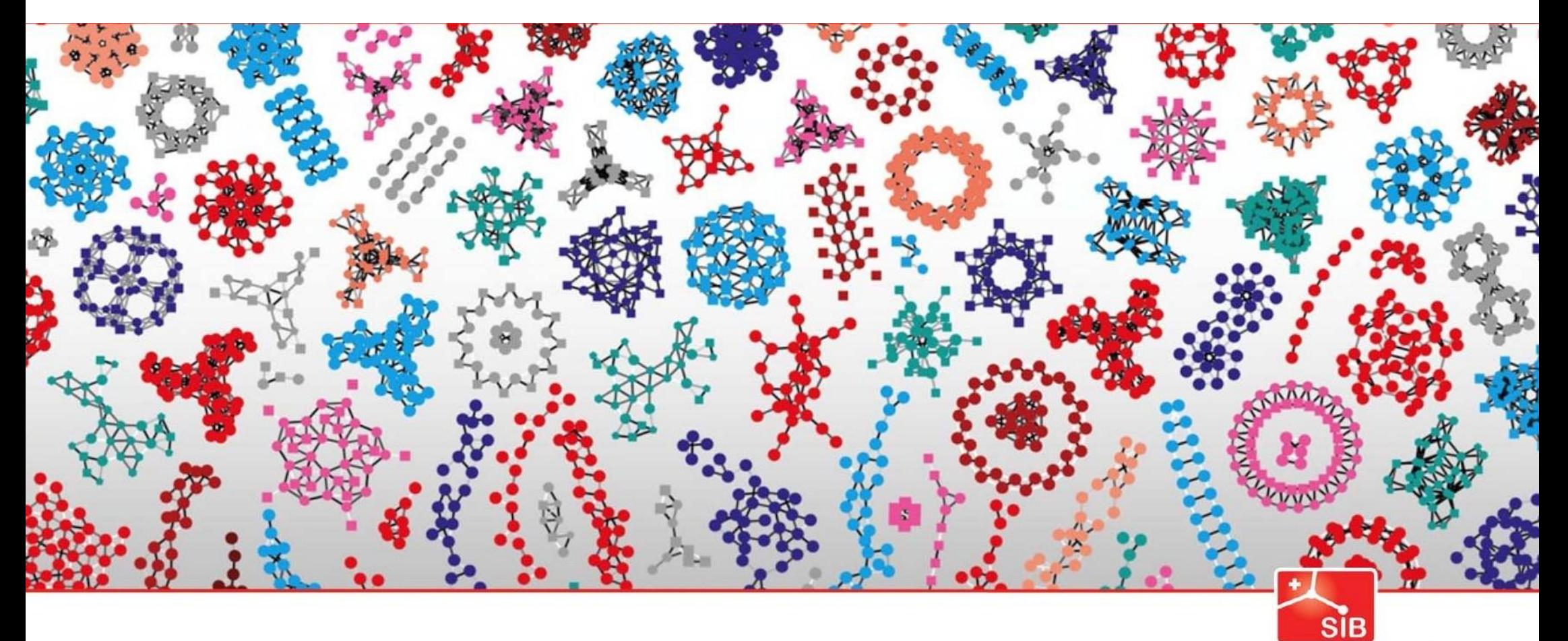

#### Introduction to Statistics

Swiss Institute of<br>Bioinformatics

Joao Lourenço (joao.lourenco@sib.swiss) and Rachel Marcone (rachel.marcone@sib.swiss)

January 2024

Data analysis with R: An introduction

# *Data analysis workflow*

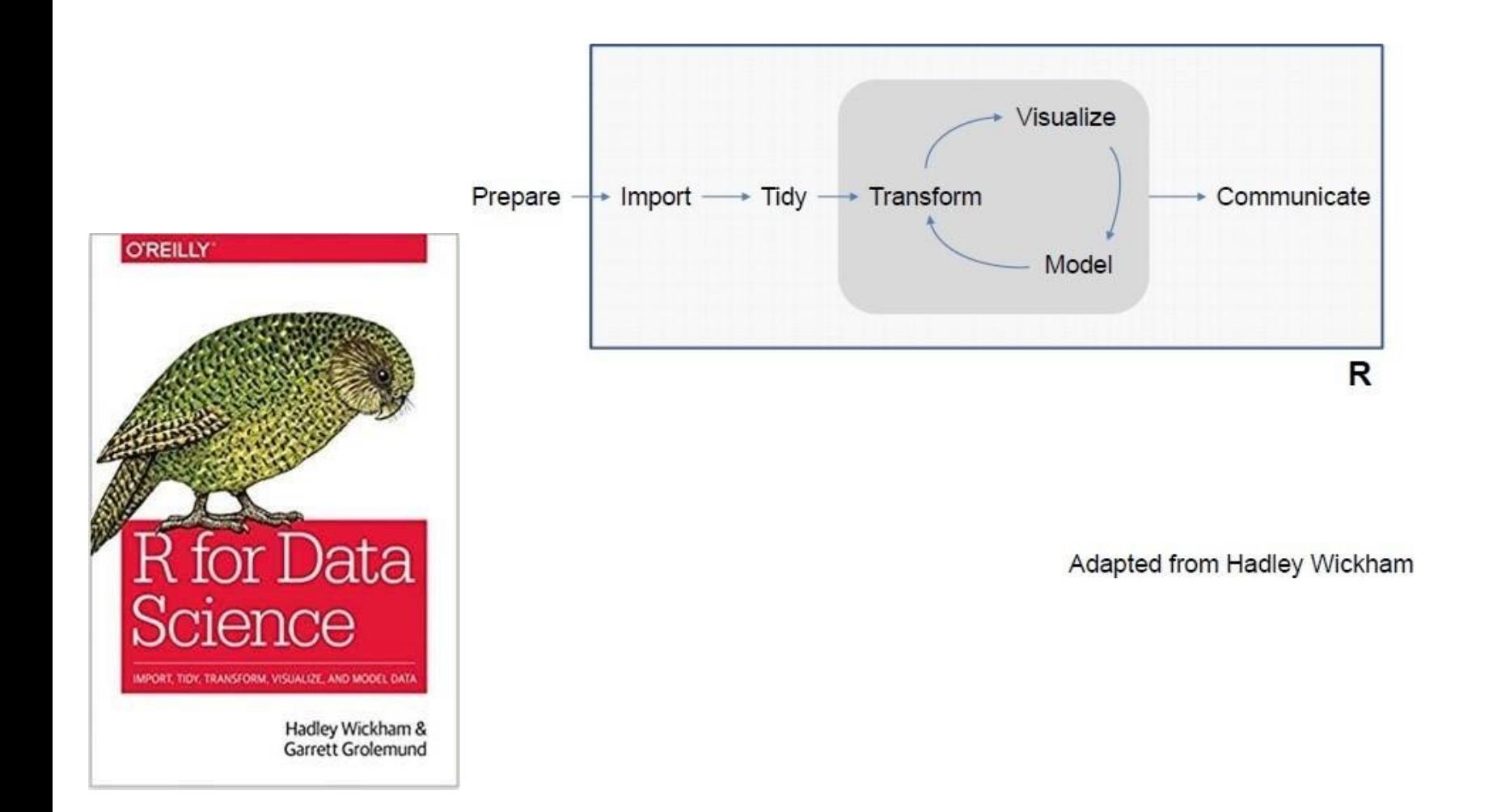

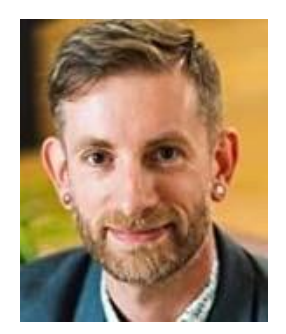

Hadley Wickham

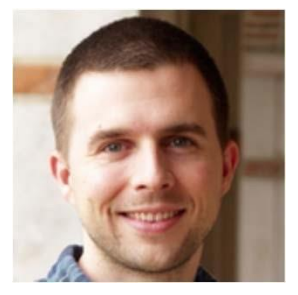

Garrett Grolemund

#### *Prepare: make data available in a specific format*

- Database
- Flat file
- Proprietary file

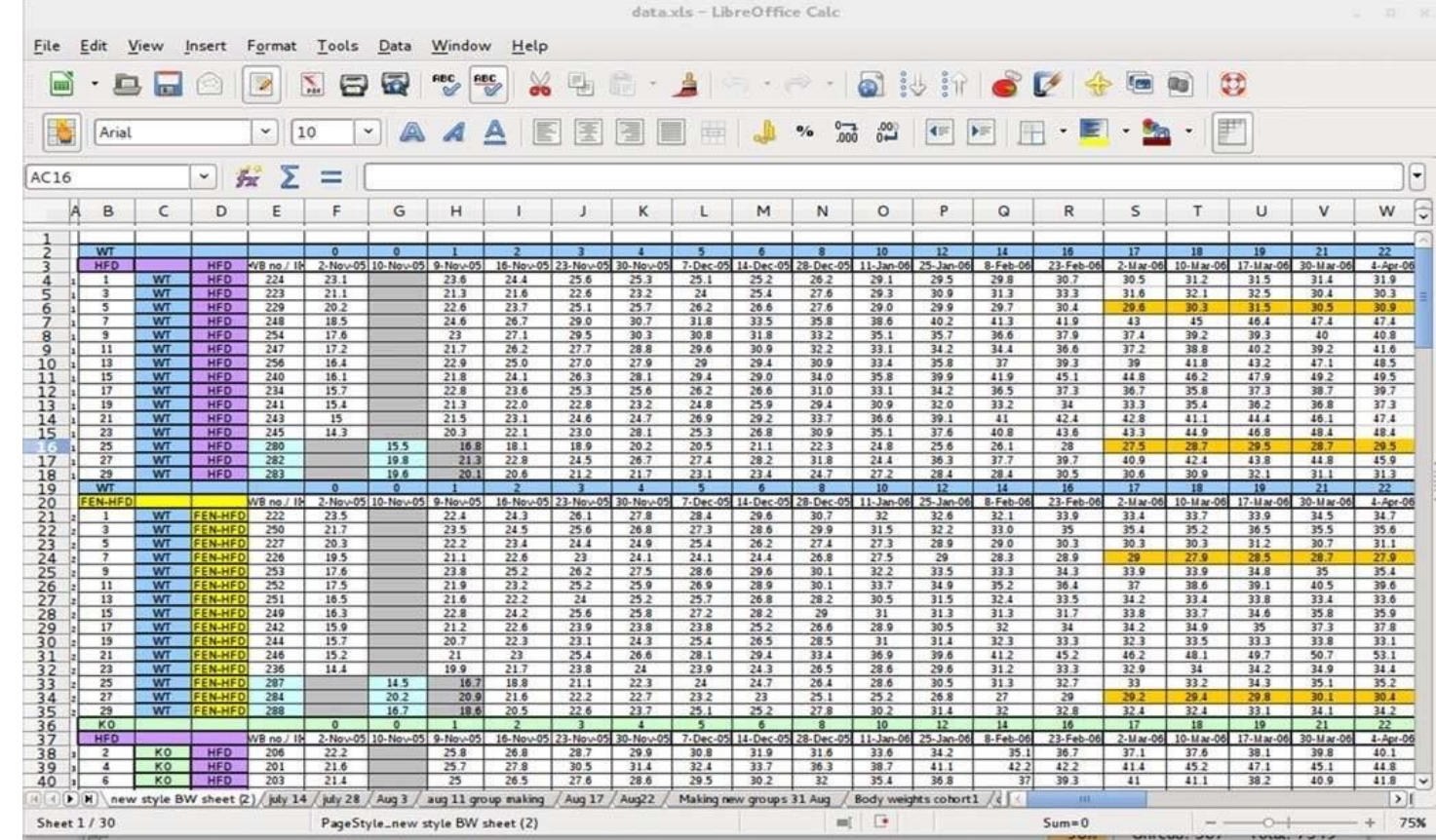

*Which toolto use for data analysis ?*

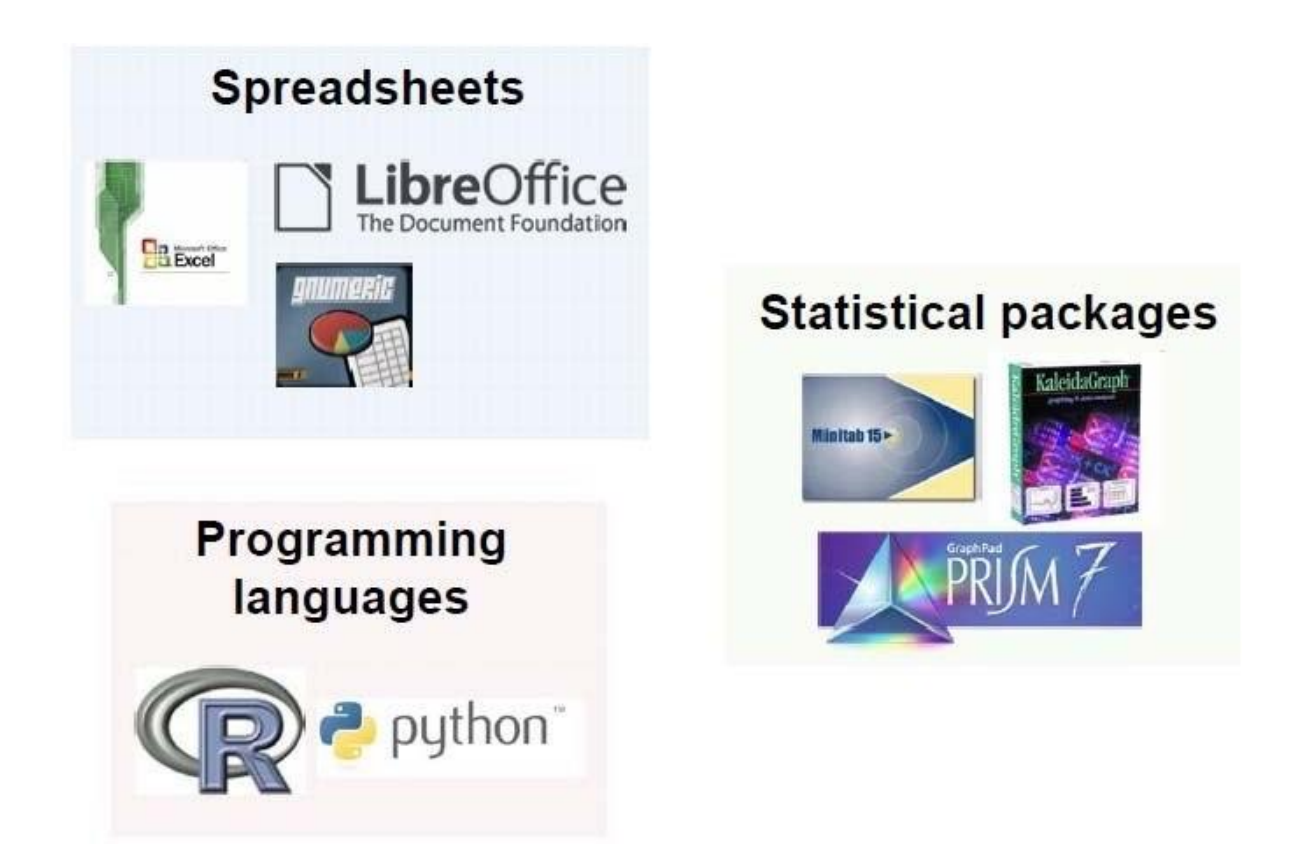

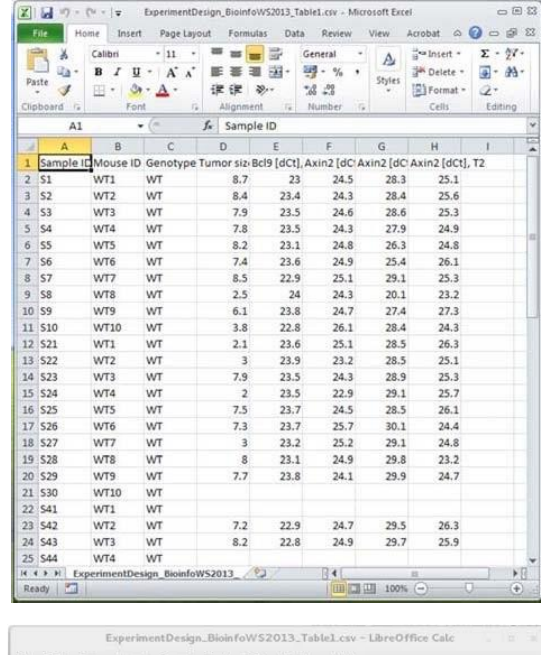

#### H<br>APP(2011): 2013<br>APP(2011): 2013<br>APP(2013): 2013<br>APP(2013): 2013<br>APP(2013): 2013<br>APP(2013): 2014<br>APP(2013): 2014<br>APP(2013): 2014<br>APP(2013): 2014<br>APP(2013): 2014 Axin2 [dCt], T1  $^{229}_{228}$  $\frac{247}{249}$  $\frac{29.5}{29.7}$  $\frac{263}{259}$  $23.4$ <br> $23.7$ <br> $23.8$  $\begin{array}{r} 26.1 \\ 26.1 \\ 23.1 \end{array}$ 28.5<br>28.9<br>28.8  $\begin{array}{l} 25.1 \\ 24.3 \\ 26.1 \end{array}$  $\begin{array}{r} 30.9 \\ 30.5 \\ 32.4 \\ 31.2 \\ 34.2 \end{array}$ 27.8 5<br>28.5 6<br>27.4 4<br>27.4 28.4

 $m$   $\Box$ 

 $Sum = 0$ 

### *Annoyanceswith spreadsheets*

•Many standard methods in statistics are not available. Other methods only offer basic options (linear regression)

• Different analysis require user to reorganize the data

•Probably ok for simple calculations (basic summary statistics, simple regression)

•Add-ons can be used for missing functions (e.g. StatPlus for Excel)

• Many types of graphics violate standards of good graphics

Libre

Default

Sheet 1/1

offic e

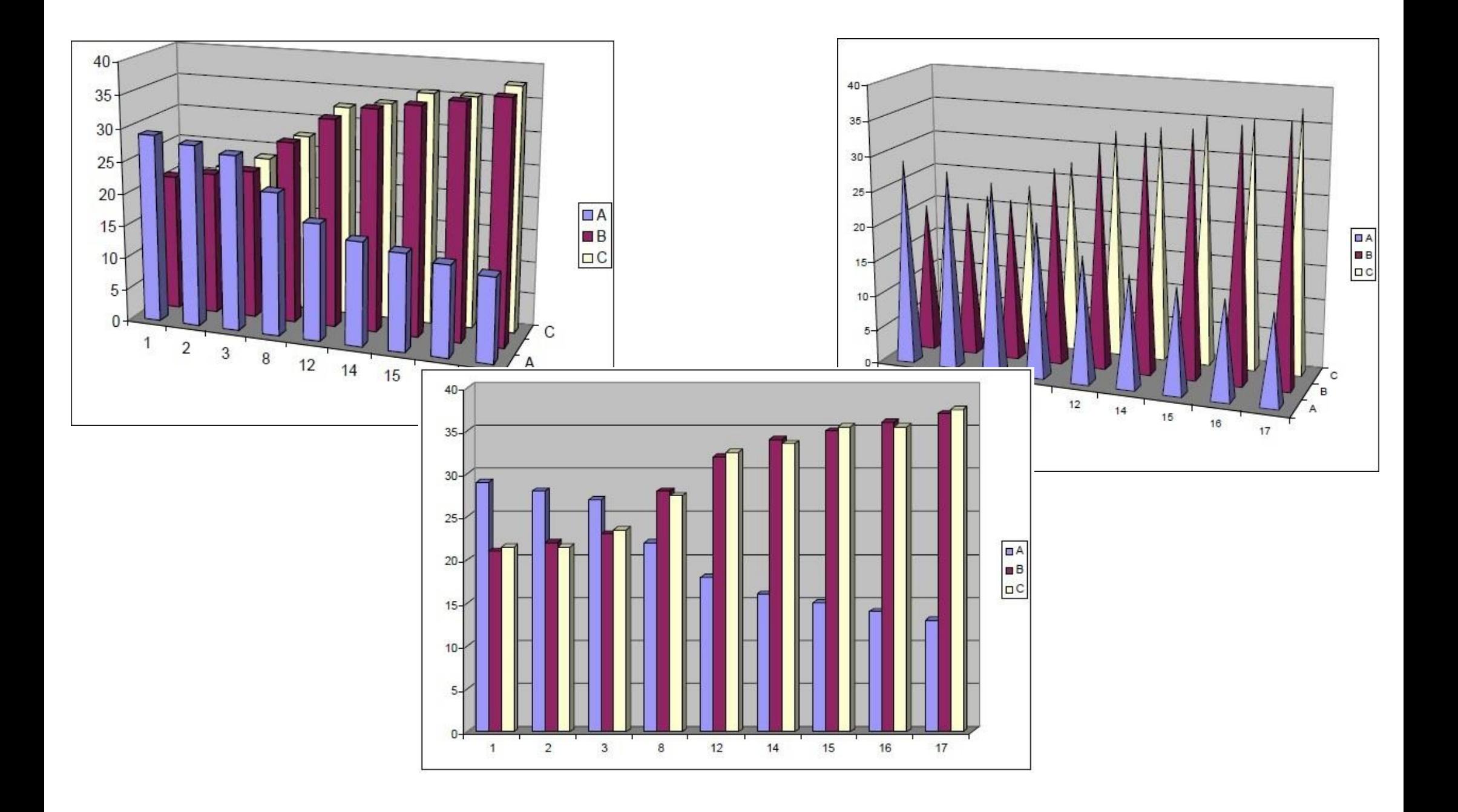

#### *Annoyances withspreadsheets*

#### Mistaken Identifiers: Gene name errors can be introduced inadvertently when using Excel in bioinformatics

Barry R Zeeberg, Joseph Riss, David W Kane, Kimberly J Bussey, Edward Uchio, W Marston Linehan, J Carl Barrett & John N Weinstein

BMC Bioinformatics 5, Article number: 80 (2004) Cite this article 116k Accesses | 45 Citations | 549 Altmetric | Metrics

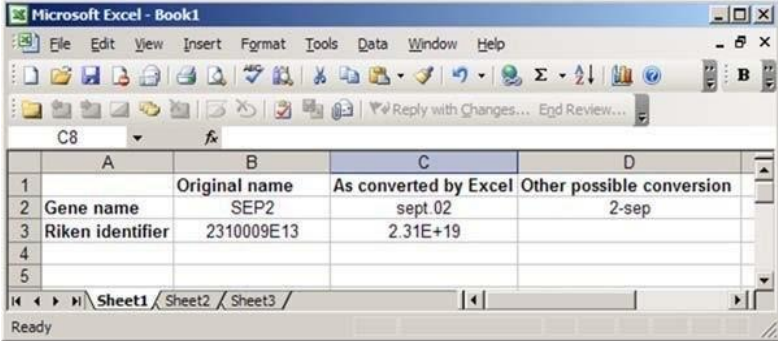

"The date conversions affect at least 30 gene names; the floating-point conversions affect at least 2,000 if Riken identifiers are included. These conversions are irreversible; the original gene names cannot be recovered."

#### *Example of a dataset which is difficultto use with any statistical program*

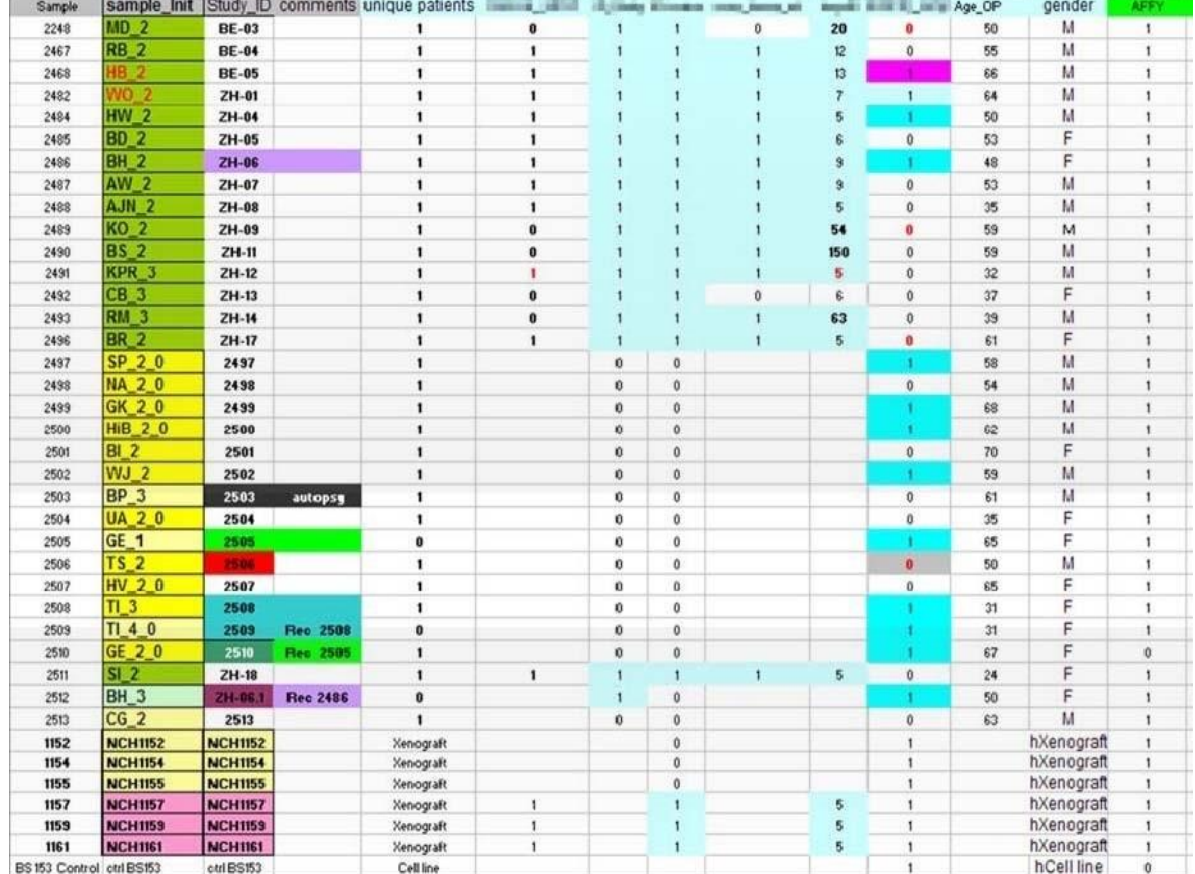

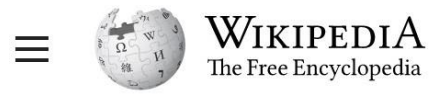

Q Search Wikipedia

#### Comparison of statistical packages

Article Talk Read **Edit View history** Contents [hide] From Wikipedia, the free encyclopedia (Top) **General information** The following tables compare general and technical information for a number of statistical analysis packages. Operating system support General information [edit] **ANOVA** Regression **Scripting Software Open Product Latest version**  $\bullet$  $\triangleq$ Interface  $\triangleq$ Written in  $\triangleq$  $\bullet$ Developer  $\triangle$ languages source license Time series analysis **ADaMSoft** 27 April 2015 CLI, GUI Marco Scarno Yes **GNU GPL** Java **Charts and diagrams** GUI, Python  $C#, C++,$ Other abilities **Alteryx** Alteryx Inc. 2019.2 (June 2019) **No** Proprietary R, Python SDK, js SDK Python, R, js See also  $C#, C++,$ **Analyse-it** Analyse-it **No** Proprietary **GUI** Fortran Footnotes 26 March 2014 **ASReml VSN International** Proprietary **CLI No References Statistical Further reading BMDP** No Proprietary Solutions **Public Dataplot** Alan Heckert 2013 Yes CLI, GUI Fortran domain

#### https://en.wikipedia.org/wiki/Comparison of statistical packages

 $0.7.5$ 

(15 February 2019)

Yes

**AGPL** 

CLI, GUI

Java

**Ludwig Maximilian** 

University of

**Munich** 

**ELKI** 

 $\overline{X}_{A}$  2 languages  $\vee$ 

Shell (computing)

#### Regression [edit]

Support for various regression methods.

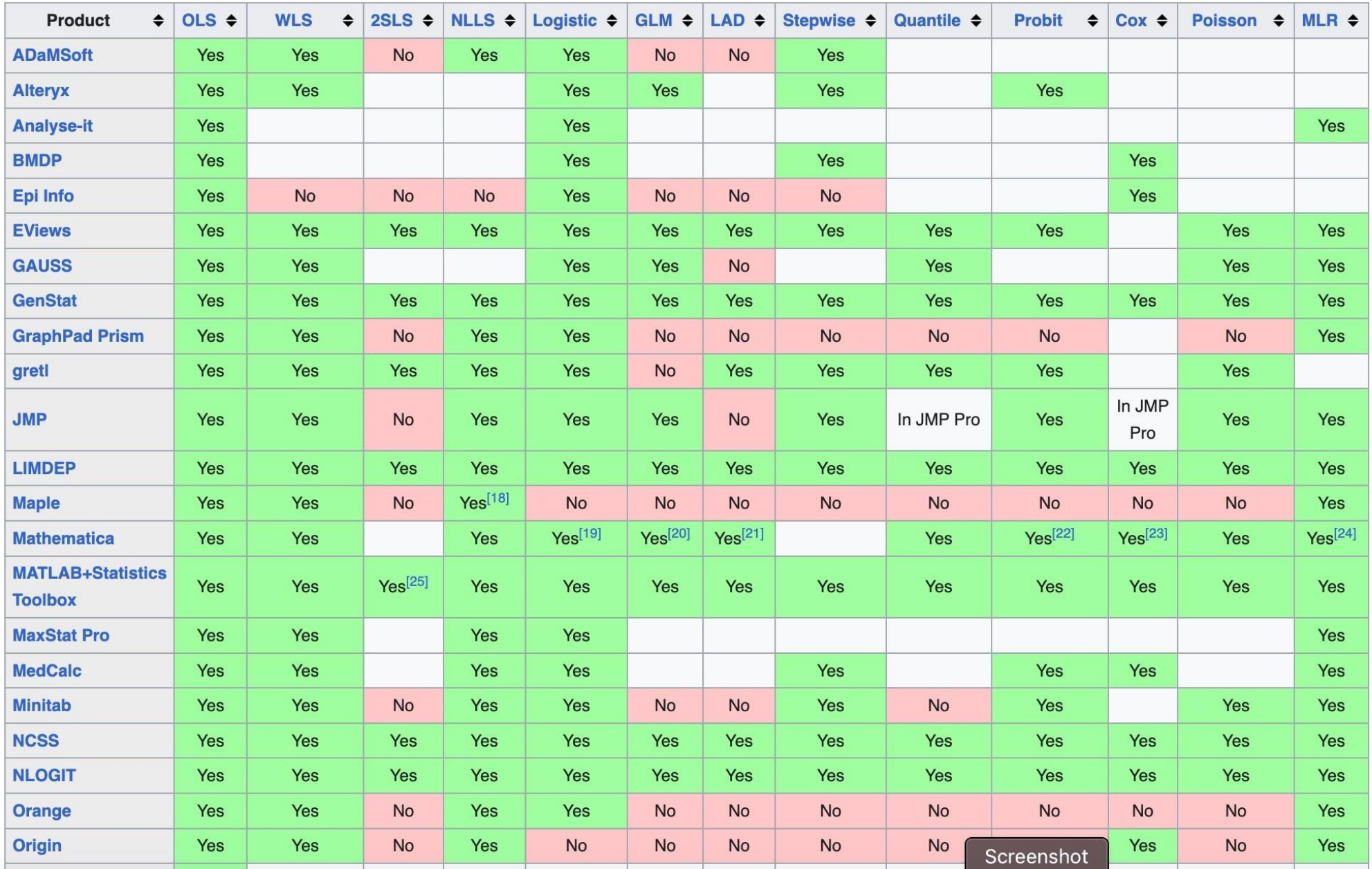

## *What is R ?*

- R is an open source complete and flexible software environment for statistical computing and graphics.
- It includes:
	- Tools for data import and manipulation
	- Large set of data analysis tools
	- Graphical tools
	- As a programming language, a simple development environment, with a text editor
- R itself is written primarily in C and Fortran, and is an implementation of the statistical languageS

# *Why R ?*

- R has become the tool of choice for statistical analysisin several fields, including life sciences
- Two reasons for this success: it is free and many contributed packages are available (can be installedand run directly from R).
- Well-designed publication-quality plots can be produced, including mathematical symbols and formulae where needed.
- Many tools implemented for bioinformatics

# *Advantages ofR*

- Advantages of R
	- Availability and compatibility
	- State-of-the-art graphics capabilities
	- Can import files from other (statistical) programs
	- New version every x months
	- Interactive development environments (IDEs) available
	- **E** Large users community
- Advantages of *learning*R
	- Learn to program and do reproducible research
	- **E** Speak the common language

# *Drawbacksof R*

- «Expert friendly»
- Learn by example
- Not very (easily) interactive
- Command-based
- Documentation sometimes cryptic
- (Too) large amount of resources
- Constantly evolving
- Memory intensive and slow at times

#### *Downloading and installingR: the R website*

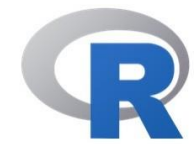

[Home]

**CRAN** 

**Download** 

#### **The R Project for Statistical Computing**

#### **Getting Started**

R is a free software environment for statistical computing and graphics. It compiles and runs on a wide variety of UNIX platforms, Windows and MacOS. To download R, please choose your preferred CRAN mirror.

If you have questions about R like how to download and install the software, or what the license terms are, please read our answers to frequently asked questions before you send an email.

#### **News**

- R version 4.2.2 (Innocent and Trusting) has been released on 2022-10-31.
- R version 4.1.3 (One Push-Up) was released on 2022-03-10.
- Thanks to the organisers of useR! 2020 for a successful online conference. Recorded tutorials and talks from the conference are available on the R Consortium YouTube channel.
- You can support the R Foundation with a renewable subscription as a supporting member

**R** Project **About R** Logo Contributors What's New? **Reporting Bugs** Conferences Search **Get Involved: Mailing Lists Get Involved: Contributing Developer Pages R** Blog

https://[www.r-project.org/](http://www.r-project.org/)

#### *R console*

R RGui (64-bit) Fichier Edition Voir Misc Packages Fenêtres Aide **B 8 8 8 8 8 9 8**  $\Box$ e  $\mathbf{x}$ R R Console R version 4.0.3 (2020-10-10) -- "Bunny-Wunnies Freak Out" Copyright (C) 2020 The R Foundation for Statistical Computing Platform: x86 64-w64-mingw32/x64 (64-bit) R est un logiciel libre livré sans AUCUNE GARANTIE. Vous pouvez le redistribuer sous certaines conditions. Tapez 'license()' ou 'licence()' pour plus de détails. R est un projet collaboratif avec de nombreux contributeurs. Tapez 'contributors()' pour plus d'information et 'citation()' pour la façon de le citer dans les publications. Tapez 'demo()' pour des démonstrations, 'help()' pour l'aide en ligne ou 'help.start()' pour obtenir l'aide au format HTML. Tapez 'q()' pour quitter R.  $\geq$ 

The prompt ">" indicates that R is waiting for you to type a command

#### *RStudio interface*

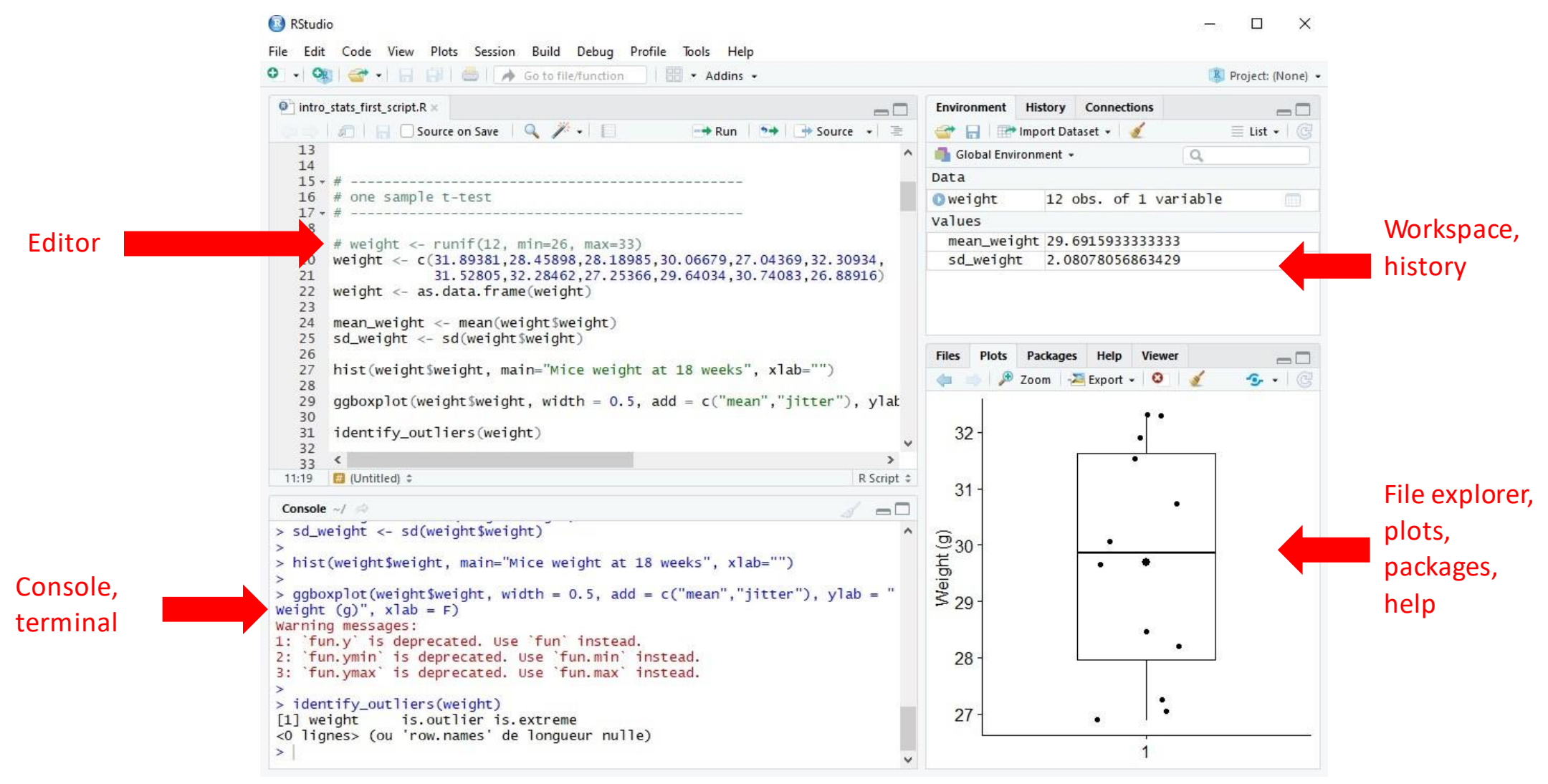

#### *R scriptsand workspace*

- R script (.R file)
	- Very useful instead of typing commands on the console.
	- Allows you to keep track of what you are doing and make any modification easier
	- Toactually execute some commands, you can select the lines and run the execution
- Workspace(.Rdata file)
	- The internal memory where R will store the objects you created during the session.
	- $\blacksquare$  To list what is in your workspace:  $ls()$
	- To empty the workspace from all objects:  $rm(list=ls())$
	- To save only specific R objects: save (object name (s), "name of file.RData")
	- To save your entire workspace: save.image("name\_of\_file.RData")
	- To load your workspace / specific R objects: load ("name\_of\_file.RData")

#### *R* Markdown

- R Markdown provides an authoring framework for data science. You can use a single R Markdown file to both:
	- save and execute code
	- generate high quality reports that can be shared with an audience
- R Markdown documents are fully reproducible and support dozens of static and dynamic output formats

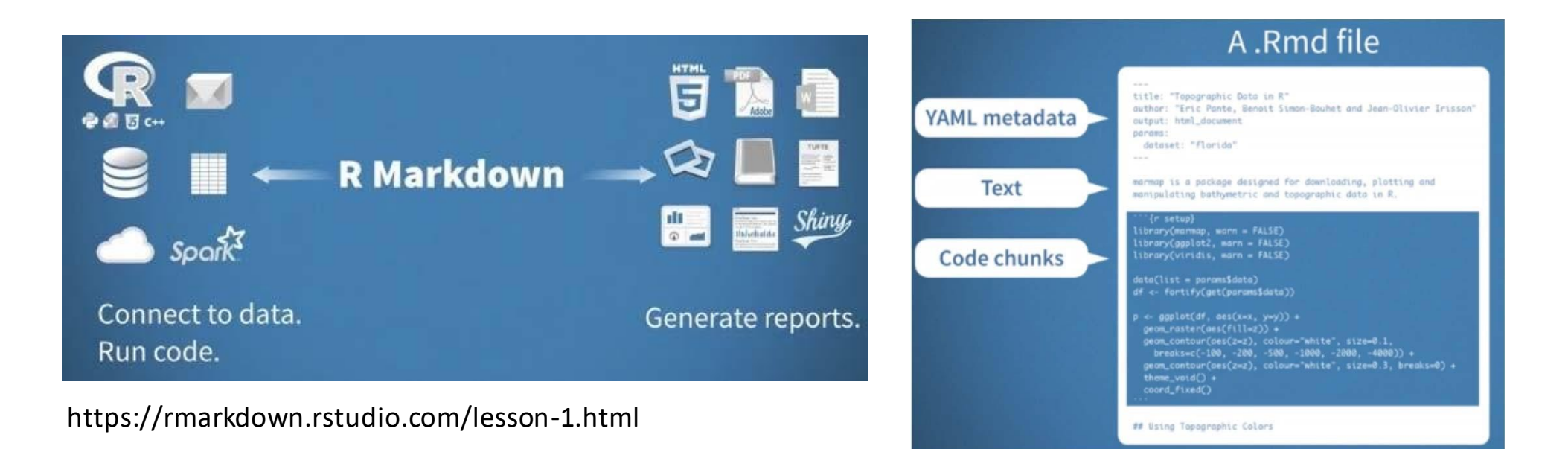

### *LeavingR*

• Toleave R, use the q()command (or "quit" from the menu in RStudio):  $> q()$ Save workspace image? [y/n/c]:

Answers:

y save workspaceimage n **don'tsaveworkspace image** c cancel quitting

*Functions,operators and variables*

#### CIhigh  $\langle$  - mean(x) + 1.96  $\star$  sd(x)/sqrt(n)

Variables: objects stored in memory Functions: always followed by parenthesis **Operators** 

#### *R syntax*

- Case sensitive: A is not a
- Variable names can include A-Z, a-z, 0-9, .… but can not start with a number
- Commands can be separated by ; or newline
- $> x < 2; x+2$

[1] 4

- # indicates comments:
- > maxvalue <- 2 # Data above two is not relevant

#### *R help*

#### > ?sum # equivalent to help(sum)

sum {base}

#### Sum of Vector Elements

**Description** 

sum returns the sum of all the values present in its arguments.

Usage

 $sum(..., na.rm = FALSE)$ 

Arguments

numeric or complex or logical vectors. . . .

na.rm logical. Should missing values (including NaN) be removed?

R Documentation

*Using R as a calculator*

 $> 2*3$ [1] 6  $>$ log(6)/2^2 [1] 0.4479399  $>exp(6)-4$ [1] 399.4288 > pi-3 [1] 0.1415927 *Using R as a programming language*

```
> x < -2.0> x
[1] 2.0
> y = 3.0 # Equivalent to y <-3.0> y; x
[1] 3
[1] 2
>1/x[1] 0.5
```
*Creating vectors using the c() command*

 $> x < -c(1.3, 0.32, 10.5, 5.9, 6.3)$  $\mathbf{r}$  $> x$ [1] 1.30 0.32 10.5 5.90 6.30  $\bigcirc$  $> y \le -c(x, 1.4, x, x);$  y [1] 1.30 0.32 10.5 5.90 6.30  $\overline{0}$ [6] 1.40 1.30 0.32 10.50 5.90 [11] 6.30 1.30 0.3 10.50 5.90 [16] 6.30 2

*Vector operations*

Vector operations work element by element:

 $> x \leftarrow c(1.3, 0.32, 10.5, 5.9, 6.3)$  $> y \le - x * 2; y$ [1] 2.60 0.64 21.00 11.80 12.60 >z <- x\*y; z [1] 3.38 0.21 220.50 69.62 79.38

#### *Recycling*

```
• If a vector is too short, R recycles it (reuses it) as needed:
> x <- c(1.3, 0.32, 10.5, 5.9)
> v <- c(2, 10)
> x \star y[1] 2.6 3.2 21.0 59.0
```

```
1.3*2 0.32*10 10.5*2 5.9*10
```
• A warning message is displayed if the shortest vector can not be recycled entirely:

```
> x \le -(1.3, 0.32, 10.5, 5.9, 6.3)> x \star v[1] 2.6 3.2 21.0 59.0 12.6
Warning message:
In x * y :
longer object length is not a multiple of shorter object length
```
#### *Generating sequences of numbers*

 $> 1:10$ [1] 1 2 3 4 5 6 7 8 9 10

This is equivalent to:

 $>c(1, 2, 3, 4, 5, 6, 7, 8, 9, 10)$ [1] 1 2 3 4 5 6 7 8 9 10  $> 10:1$ [1] 10 9 8 7 6 5 4 3 2 1

#### *Beware of operator priority*

```
> x < -2*1:10# equivalent to x \leftarrow 2*(1:10)> x[1] 2 4 6 8 10 12 14 16 18 20
> n < - 10> 1:n-1# equivalent to (1:n)-1
[1] 0 1 2 3 4 5 6 7 8 9
> 1: (n-1)[1] 1 2 3 4 5 6 7 8 9
```
*The seq() function:the same, but more flexible*

```
> seq(from=1, to=10)
[1] 1 2 3 4 5 6 7 8 9 10
> seq(from=1, to=5, by=0.5)
[1] 1.0 1.5 2.0 2.5 3.0 3.5 4.0 4.5 5.0
> x < - seq(from=1, to=5, length=17)
> x[1] 1.00 1.25 1.50 1.75 2.00 2.25 2.50 2.75
[9] 3.00 3.25 3.50 3.75 4.00 4.25 4.50 4.75
[17
5.0
\sqrt{2}0
```
#### *Non numeric vectors:boolean (logical) values*

```
> x < - seq(from=1, to=5, length=17)
> x[1] 1.00 1.25 1.50 1.75 2.00 2.25 2.50 2.75
[9] 3.00 3.25 3.50 3.75 4.00 4.25 4.50 4.75
[17] 5.00
> y <- x<5 # help("<") shows list of relational operators
> y[1] TRUE TRUE TRUE TRUE TRUE TRUE
[7] TRUE TRUE TRUE TRUE TRUE TRUE
[13] TRUE TRUE FALSE
>sum(x<5)[1] 16
```
#### *Missingvalues are designatedby NA*

```
> z < - c(1:3, NA)> z[1] 1 2 3 NA
> is.na(z)
[1] FALSE FALSE FALSE TRUE
> mean(z)
[1] NA
> mean(z, na.rm=TRUE)
[1] 2
```
#### *Characterstrings*

```
> char <- c("hello","world","!"); char
[1] "hello" "world" "!"
```
Vectors can not combine numbers and characters:

 $>$  char  $<-$  c("hello", 3:5, "world"); char [1] "hello" "3" "4" "5" "world"  $>$  char  $<-$  c(char, NA); char [1] "hello" "3" "4" "5" "world" NA

### *Selectingsubsetsof vectors using [ ]*

 $> x < - 10:30$ > x[2] [1] 11 > x[1:5] [1] 10 11 12 13 14

#### *Selectingsubsets of vectors using [ ] and boolean vectors*

```
> x < -10:30> x[x>25][1] 26 27 28 29 30
\geqx \leq-c(seq(from=5, to=10,by=0.5),NA,
seq(from=11, \text{to}=15, \text{by}=0.5), NA,
seq(from=16, to=20, by=0.5))
> x[!is.na(x)]
[1] 5.0 5.5 6.0 6.5 7.0 7.5 8.0 8.5
[9] 9.0 9.5 10.0 11.0 11.5 12.0 12.5 13.0
[17] 13.5 14.0 14.5 15.0 16.0 16.5 17.0 17.5
[25] 18.0 18.5 19.0 19.5 20.0
```
*Changingparts of vectors using [ ]*

- $> x[32] < 200$
- $> x[c(10,29)] < c(1,100)$
- $> x[x>15] < -NA$

*Finding the length of a vector*

```
> x < - 1:5> length(x)
[1] 5
> y \le -1:16>len <- length(y) ; len 
[1] 16
```
# *Data analysis workflow*

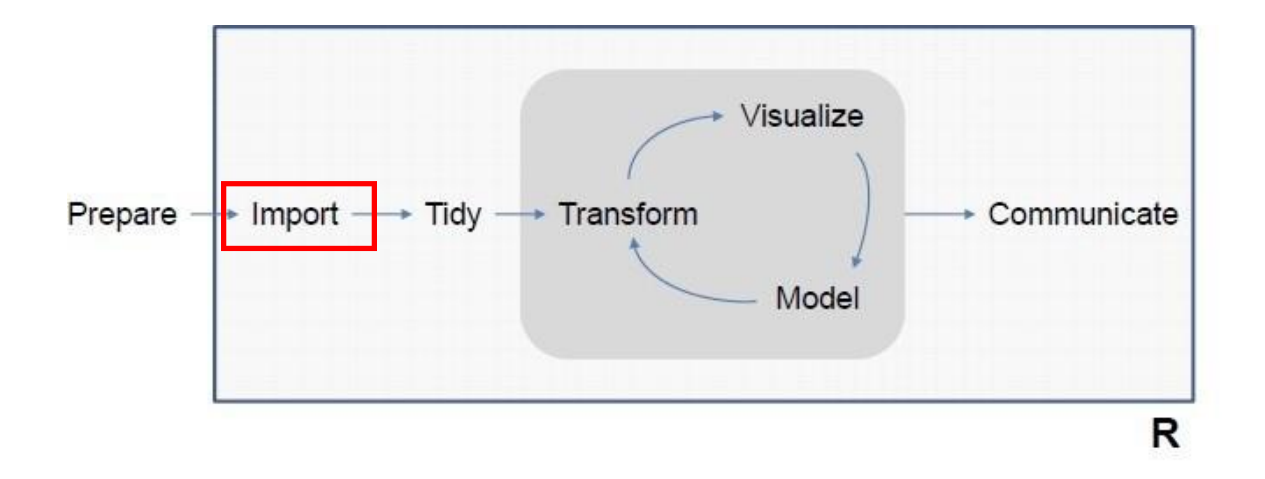

Adapted from Hadley Wickham

### *Importing data into R*

• R can import flatfiles using e.g. the commands:

read.table() read.csv() read.delim()

(with many options – check the help).

- R can also:
	- Read Excel spreadsheets
	- Read plenty of other formats
	- Directly access databases
	- Access files over the web

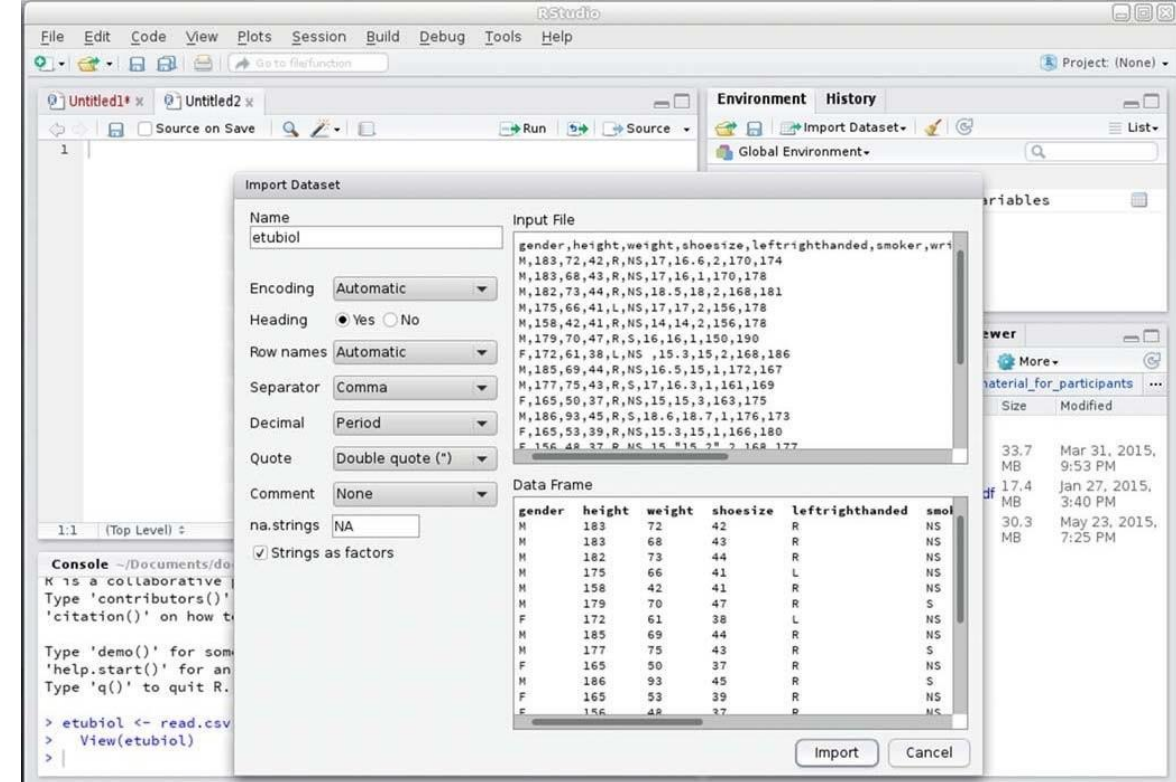

# *Data frames*

- Data frames are made of columns having all the same number of elements
- They look like matrices, except that the columns can hold different variables types
- They are typically used to store data, with
	- Each row being an experimental unit
	- Each column being a measurement
- > data[,1] # access first column
- > data[, "data1"] # access column "data1"
- > data\$data1 # … same

#### *Creating data frames*

- $> x < -1:10$
- > y <- seq(from=5,to=10,length=10)
- > z <- c("A","B","B","A","A","A","B","A","B","B")
- > df <- data.frame(d1=x, d2=y, fact=z)
- > df
- d1 d2 fact 1 1 5.000000 A 2 2 5.555556 B ..
- > names(df)
- [1] "d1" "d2" "fact"
- >dim(df)
- [1] 10 3

#### *Adding new columns*

 $> df $d3 < - 10:1$ 

#### > df

- d1 d2 fact d3
- 1 1 5.000000 A 10
- 2 2 5.555556 B 9

#### …

#### > summary(df)

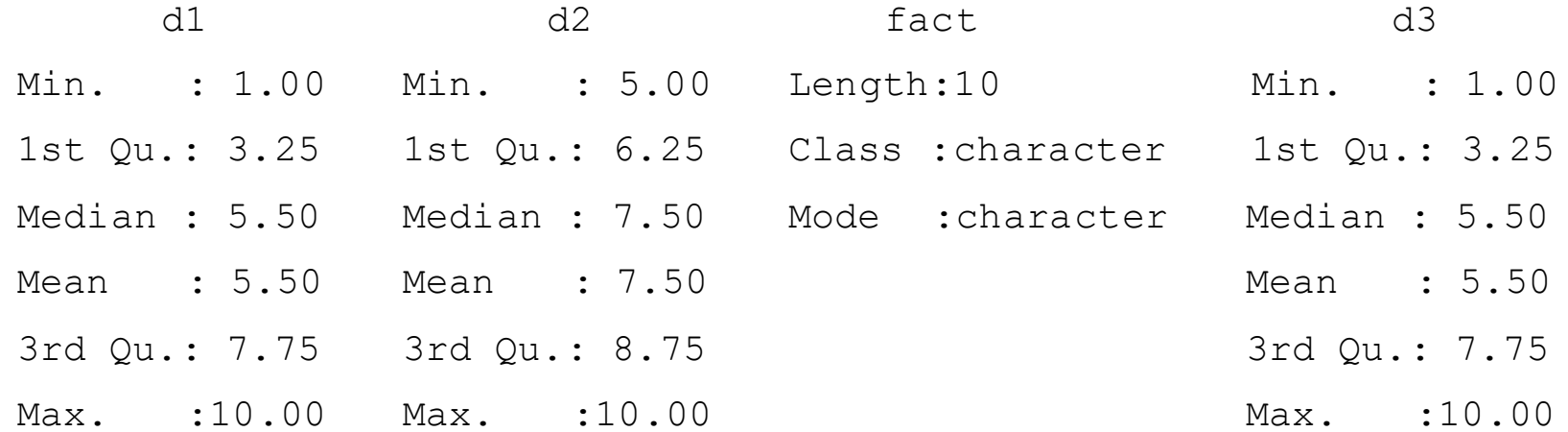

#### *Select data from a data frame*

• Select all valuesof "d2" for which "fact" is "B"

```
> df df$fact == "B", "d2" ]
```
[1] 5.555556 6.111111 8.333333 9.444444 10.000000

• Select all values of "d1" for which "fact"is "B " and "d2" > 7  $> df$  (df\$fact == "B" & df\$d2 > 7), "d1" ] [1] 7 9 10

• Select all valuesof "d3" for which "fact" is "A" or "d2" < 6  $>\text{df}$  (df\$fact == "B" | df\$d2 < 6), "d3" ] [1] 10 9 8 4 2 1

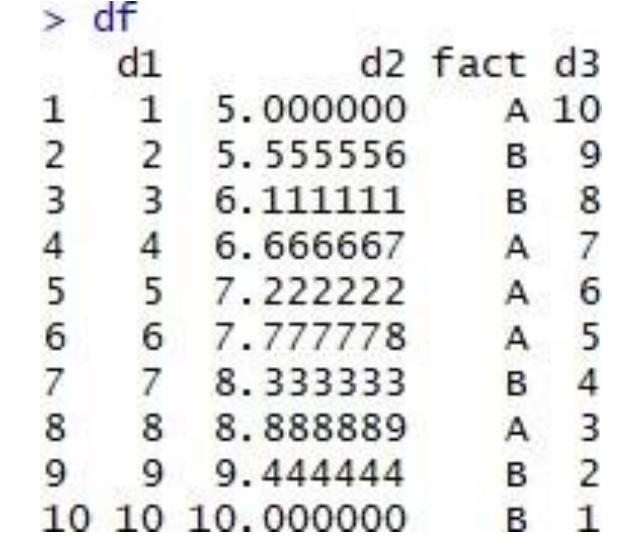

# *Exercise*

- **Import students.csv into a variable (call it data)**
- **Extract the weight of women only in a new variable**
- **Extract the weights of the people who weight more than 80 kilos**
- **Extract the entries of men who weight more than 80 kg (you can use the "&" operator to include two conditions)**

# **If you do not know what to do:**

**1.Extract the weight of women only in a new variable 2.Extract the weights of the people who weight more than 80 kilos 3.Extract the entries of men who weight more than 80 kg [you can use the "&" operator to include two conditions]**